<u>Navigate Home Page https://cc-chicago.campus.eab.com/</u> Login with your CCC Username and Password

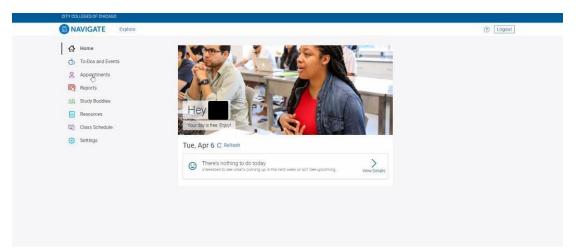

Step 1: Click on Appointments > Schedule Appointment

| NAVIGATE Explore    |                          |  |
|---------------------|--------------------------|--|
| பி Home             | K Go back                |  |
| o To-Dos and Events | My Appointments          |  |
| S Appointments      |                          |  |
| 뜨렌 Reports          | Upcoming Active Past     |  |
| 요요 Study Buddies    | No upcoming appointments |  |
| Resources           |                          |  |
| Class Schedule      |                          |  |
| 3 Settings          | Schedule an Appointment  |  |

Step 2: For Appointment Type, select Testing Center > Answer Next Question

| o To-Dos and Events     | Appointment Scheduling × Exit                        |
|-------------------------|------------------------------------------------------|
| Appointments            |                                                      |
| Reports                 | Reason                                               |
| <u>ଲଣ</u> Study Buddies | Reason                                               |
| Resources               | What type of appointment would you like to schedule? |
| Class Schedule          |                                                      |
| 😧 Settings              |                                                      |

| ₼ Home              | < Go back                                            |        |
|---------------------|------------------------------------------------------|--------|
| o To-Dos and Events | Appointment Scheduling                               | K Exit |
| & Appointments      |                                                      |        |
| Reports             | < Back to Reason                                     |        |
| Study Buddies       | What type of appointment would you like to schedule? |        |
| Resources           | O Student Activities                                 | *      |
| Class Schedule      | O TRIO Student Support Services                      |        |
| Settings            | Testing Center                                       |        |
|                     | 🔘 Transfer Team                                      |        |
|                     | O Tutoring                                           |        |
|                     | O Veterans Services                                  |        |
|                     | Answer Next Question                                 |        |

## Step 3: Select Your Exam

High School Equivalency/ GED Students Select TABE

| ESL | or | Citizenship | Students | Select | CASAS |
|-----|----|-------------|----------|--------|-------|
|     |    |             |          |        |       |

| 🚯 Home                                                                                                    | < Go back                                                                                                    |       |  |
|----------------------------------------------------------------------------------------------------|----------------------------------------------------------------------------------------------------|-------|--|
| <ul> <li>To-Dos and Events</li> <li>Appointments</li> <li>Reports</li> <li>Study Buddies</li> <li>Resources</li> <li>Class Schedule</li> <li>Settings</li> </ul> | Appointment Scheduling  Choose from the following options and click Next.  U ULEF INST  Prior Learning Assessment (PLA)  Proctored Exam  Read to Write/English Placement Test  TABE  UIS & Illinois State Constitution Test (in English)  UIS & Illinois State Constitution Test (in English)  UIS & Illinois State Constitution Test (in English) | X Ext |  |
|                                                                                                    | Done for Reason                                                                                                    | >     |  |

| NAVIGATE Explore     Anne     To-Dos and Events | < Go back<br>Appointment Scheduling               |        | O Log |
|-------------------------------------------------|---------------------------------------------------|--------|-------|
|                                                 |                                                   |        |       |
| to-Dos and Events                               | Appointment Schoduling                            |        |       |
|                                                 | Appointment Scheduling                            | × Exit |       |
| Appointments                                    | < Back to Reason                                  |        |       |
| Reports                                         |                                                   |        |       |
| <u>तही</u> Study Buddies                        | Choose from the following options and click Next. |        |       |
| Resources                                       | O ATB (Ability to Benefit)                        |        |       |
| Class Schedule                                  | R CASAS                                           |        |       |
| Settings                                        | O CLEP Test                                       |        |       |
|                                                 | O Prior Learning Assessment (PLA)                 |        |       |
|                                                 | O Proctored Exam                                  |        |       |
|                                                 | Read to Write/English Placement Test              |        |       |
|                                                 | Done for Reason                                   | >      |       |
|                                                 |                                                   |        |       |

# Step 4: Continue to Next Step

| Home To-Dos and Events | < Goback                                                                                                    |  |
|------------------------|----------------------------------------------------------------------------------------------------|--|
| Appointments           | Appointment Scheduling × Exit                                                                                                    |  |
| Reports                | Reason                                                                                                    |  |
| Resources              | What type of appointment would you like to schedule?                                                                                                    |  |
| Class Schedule         | (Testing Center) Edit                                                                                                    |  |
| Settings               | Choose from the following options and click Next.                                                                                                    |  |
|                        |                                                                                                    |  |
|                        | Continue to Next Step >                                                                                                    |  |
|                        | and the second second sec |  |

# Step 5: Select Your Location:

In-Person: Test at your Campus

*Remote*: Test from Home

## Answer Next Question

|                 | NAVIGATE                                     | Explore                                                                                            | ⑦ Logout |
|-----------------|----------------------------------------------|----------------------------------------------------------------------------------------------------|----------|
| ራ<br>ሌ          |                                              | < Go back<br>Appointment Scheduling × Exit                                                         |          |
| 2               |                                              | <back and="" do="" location="" prefer?<="" staff="" th="" to="" what="" you=""><th></th></back>    |          |
| 2A<br> 2 <br> 2 | Study Buddies<br>Resources<br>Class Schedule | (Remote) Malcolm X Testing Services/Proctoring      (Remote) Malcolm X Testing Services/Proctoring |          |
| ۲               | Settings                                     |                                                                                                    |          |
|                 |                                              |                                                                                                    |          |
|                 |                                              | Answer Next Question >                                                                             |          |

| NAVIGATE Explore    |                                                                                                    |        |  |
|---------------------|----------------------------------------------------------------------------------------------------|--------|--|
| 🖧 Home              | < Go back                                                                                            |        |  |
| 🏷 To-Dos and Events | Appointment Scheduling                                                                               | × Exit |  |
| Appointments        | Seck to Location and Staff                                                                           |        |  |
| Reports             |                                                                                                    |        |  |
| 요요 Study Buddies    | What location do you prefer?                                                                         |        |  |
| Resources           | (In-Person) Malcolm X Testing Services/Proctoring     (Remote) Malcolm X Testing Services/Proctoring |        |  |
| Class Schedule      | · · · · · · · · · · · · · · · · · · ·                                                                |        |  |
| Settings            |                                                                                                    |        |  |
|                     |                                                                                                    |        |  |
|                     |                                                                                                    |        |  |
|                     |                                                                                                    |        |  |
|                     | Answer Next Question                                                                                 | >      |  |

# Step 6: Continue to Next Step

| NAVIGATE Explore    |                                                                                                    | ? Logou |
|---------------------|----------------------------------------------------------------------------------------------------|---------|
| Home                | < Go back                                                                                          |         |
| 🏠 To-Dos and Events | Appointment Scheduling × Exit                                                                      |         |
| Appointments        |                                                                                                    |         |
| 편 Reports           | Location & Staff                                                                                   |         |
| 요요 Study Buddies    |                                                                                                    |         |
| Resources           | What location do you prefer?     >       ((Remote) Malcolm X Testing Services/Proctoring)     Edit |         |
| Class Schedule      |                                                                                                    |         |
| Settings            |                                                                                                    |         |
|                     |                                                                                                    |         |
|                     |                                                                                                    |         |
|                     |                                                                                                    |         |
|                     | Continue to Next Step                                                                              |         |

Step 7: Select an Available Date and Time and click Continue to Next Step

| Appointr                    | nent So                         | chedulir                 | ng                              |                                 |                  | × Exit                   |
|-----------------------------|---------------------------------|--------------------------|---------------------------------|---------------------------------|------------------|--------------------------|
| 🕫 Reaso                     | on 2                            | Location &               | Staff 🛛 🔝 🖊                     | Available Time                  | s 🗸              | Confirm                  |
| Available T<br>Select a day |                                 |                          |                                 |                                 |                  | Next Week >              |
| SUN<br>13<br>Jun            | MON<br><b>14</b><br>Jun<br>(24) | TUE<br>15<br>Jun<br>(31) | WED<br><b>16</b><br>Jun<br>(39) | THU<br><b>17</b><br>Jun<br>(34) | FRI<br>18<br>Jun | SAT<br>19<br>Jun<br>(18) |
| 12:45 P<br>03:15 P          | M 03:30                         | PM 03:4                  | 5 PM 02::<br>5 PM 04:1          | 00 PM 04:1                      | 5 PM 04          | :00 PM                   |
| 04:45 P<br>06:30 P          | $\leq$                          | PM 07:0                  | $\rightarrow$                   | 15 PM 07:3                      | $\implies$       | :15 PM<br>:45 PM         |

Step 8: Review your Appointment Details and Click "Confirm Appointment"

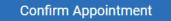